# INTRODUCCIÓN AL ANÁLISIS DEL ESPACIO URBANO: **UN MÉTODO EMPÍRICO**

Contiene **material audiovisual**

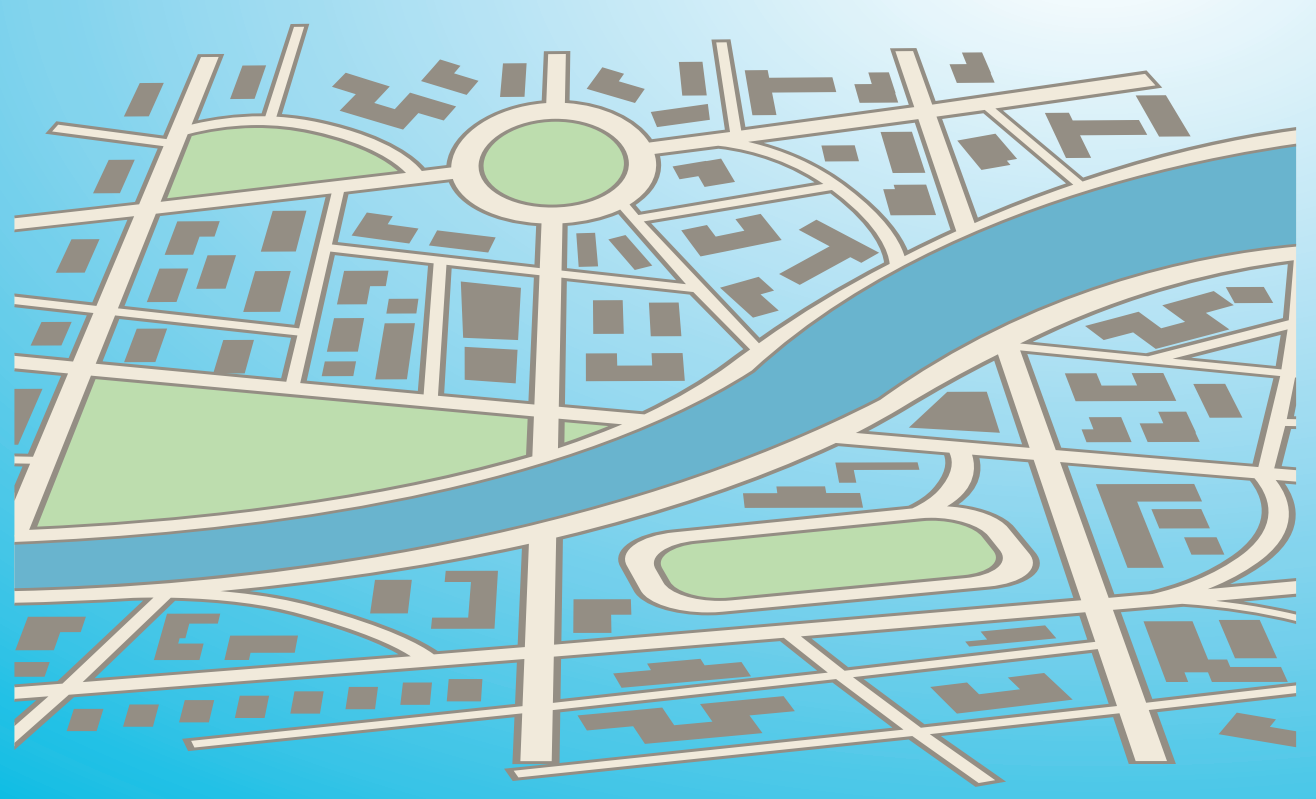

#### **— PATRICIA ACOSTA RESTREPO —**

Profesora de Planificación y Estudios Urbanos Programa de Gestión y Desarrollo Urbano Facultad de Ciencia Política, Gobierno y Relaciones Internacionales

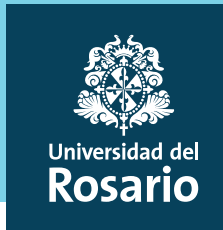

<span id="page-1-0"></span>© Universidad del Rosario © Patricia Acosta Restrepo

Universidad del Rosario Calle 12C No. 6-25 Bogotá, Colombia Correo autora: patricia.acosta@urosario.edu.co

ISBN: 978-958-784-075-9

Coordinación de producción: Gabriel Millán Guión y desarrollo de ejercicio práctico: Paola Reyes y Natalia Osorio (tutorial 1); Lorena Guerrero (tutorial 2); Natalia Osorio (tutorial 3); Ana María Castaño (tutorial 4); Gabriel Millán y Lina Salas (tutorial 5) Narración: Natalia Osorio (tutorial 1 y 3); Lorena Guerrero (tutorial 2); Ana María Castaño (tutorial 4); Lina Salas (tutorial 5) Colaboradores: Mateo Morales (tutorial 1 a 5); Natalia Osorio (tutorial 2 y 4) Posproducción: Dr. Pepe

Introducción al análisis del espacio urbano: un método empírico / Universidad del Rosario -- Bogotá: Universidad del Rosario

Incluye webgrafía.

Arquitectura urbana / Cartografía de suelos / Tecnología educativa / Materiales de enseñanza / Material didáctico / I. Universidad del Rosario / II. Título / III. Serie.

371.307 CDD 20

Catalogación en la fuente -- Universidad del Rosario. CRAI

Los conceptos y opiniones de esta obra son de exclusiva responsabilidad de sus autores y no comprometen a la universidad ni sus políticas institucionales.

Material de uso educativo exclusivamente. Todos los derechos reservados. Esta obra no puede ser reproducida sin el permiso previo escrito de la autora.

Producido en Colombia Produced in Colombia

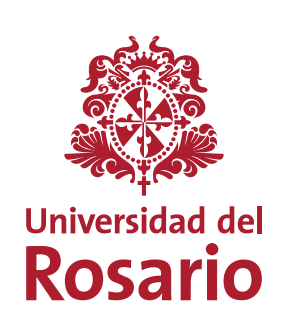

## <span id="page-2-0"></span>**Créditos de las imágenes en orden de aparición**

#### **Tutorial 1**

1) Foto Torre de Cali Reynel Bedoya Gaviria. 2) Foto Iglesia la Ermita - Cali, http://www.panoramio.com/photo/30379866. 3) Foto Banco de la República - Cali, Banco de la República. 4) Street view: Museo Arqueológico la Mer Periódico Cali Cultural, 6) Foto Teatro Municipal Enrique Buenaventura, Hernán Ordóñez Valverde, 7) Street view: Bulevar de la Ermita - Cali, Google, 8) Foto EMCALL, Caliescribe.com, 9) Foto Puente Ortiz, Al fondo lalesia 8 entre calles 13 v 15, Google, 11) Street view: 2 Carrera 8 entre calles 13 v 15, Google, 12) Street view: 3 Carrera 8 entre calles 13 v 15, Google, 12) Street view: 3 Carrera 8 entre calles 13 v 15 - Google, 13) Street v editada con ppt - Base Satelital Google Earth General Centro Cali 2, Google. 16) Imagen editada con ppt - Base Satelital Google Earth Centro de Cali 3, Google. 16) Imagen editada con ppt - Base Satelital Google Earth Detal

#### **Tutorial 2**

1) Mapa: Ubicación de Pereira en Colombia, Creative Commons, 2) Foto: Atardecer en Pereira, https://commons.wikimedia.org/wiki/File:Atar decer de Pereira,jpg, 3) Street view: Puente de Pereira 1, Google, 4) Street view: Pu del Sur - Pereira, Google, 6) Street view: Ay, De la Independencia/Cra. 28 - Pereira, Google, 7) Street view: Calle 72, 8) Foto: Parque Guadalupe Zapata, Gabriel Jaime Giraldo, Vocerodelcafe.com, 9) Street view: Ay, La Ind Sur 1 - Pereira, Google. 11) Street view: Av. del Sur 2 - Pereira, Google. 12) Street view: Parque Guadalupe Zapata x Calle 72, Google. 13) Street view: Carrera 23b - Pereira, Google. 14) Street view: Calle 72 - Pereira, G Gabriel Jaime Giraldo. Vocerodelcafe.com. 16) Foto: Intercambiador Cuba, Usuario Buscadorcolombiano. Panoramio - Creative Commons. 17) Street view: Intercambiador Cuba - Subterránea. Google. 18) Foto: Intercambiador Cuba, Francisco de Cuba, Google. 20) Foto: Intercambiador Cuba y Parque Guadalupe Zapata, Google. 21) Street view: Parque Cuba, Wikimapia.org. 22) Foto: Parque Guadalupe Zapata. 23) Street view: Exito - Parque Cuba, Google 24) I Earth - Pereira Área de Estudio - Cuba, Google. 25) Imagen editada con ppt - Base Satelital Google Earth - Pereira General, Google. 26) Imagen editada con ppt - Base Satelital Google Earth - Pereira General, Google. 26) Im - Zona Cuba 1- Pereira, Google. 28) Imagen editada con ppt - Base Satelital Google Earth - Zona Cuba 2- Pereira, Google. 29) Imagen editada con ppt - Base Satelital Google Earth - Zona Cuba 3 - Pereira, Google. 20) Foto Pa cion/%C3%81LV ARO+URIBE,+SU+LEGADO+EN+LA+REGION/parque-guadalupe-zapata100812)html. 31) Street view - Parque Guadalupe, Google. 32) Street view - Parque Cuba, Google.

#### **Tutorial 3**

1) Street view: Hito Estación Terpel del Ingenio - Cali, Google. 2) Street view: Hito Consulado de Chile - Cali, Google. 3) Street view: Parque Zonal el Ingenio - Cali, Google. 4) Street view: Parque Zonal el Ingenio - Cal Vivienda - Cali, Google. 6) Street view: Tejido Residencial - Casas Ingenio - Cali, Google. 7) Street view: Subzona 2 Célula Básica - Casas Ingenio - Cali, Google. 8) Street view: Cra. 85 - Ingenio - Cali, Google. 9) Stree view: Subzona 3 Edificios 2 - Ingenio - Cali, Google. 11) Foto: Conjunto Cerrado - Ingenio - Cali, Alejandro Zapata - Patricia Acosta. 12) Foto: Tejido Residencial 2: Parque, Alejandro Zapata - Patricia Acosta. 13) Foto: S Edificios ladrillo, Aleiandro Zapata - Patricia Acosta, 15) Foto: Subzona 1 Teiido 1. Aleiandro Zapata - Patricia Acosta, 16) Foto: Subzona 1 Teiido 1. Aleiandro Zapata - Patricia Acosta, 16) Foto: Subzona 1 Teiido 2. Alei Alejandro Zapata - Patricia Acosta. 19) Foto: Subzona 3 Edificios de Ladrillo, Alejandro Zapata - Patricia Acosta. 20) Comercio de barrio, Alejandro Zapata - Patricia Acosta. 21) Street view: Calle 5 con Mío, Google. 22) S view: Foto: Terminal Mío, Google. 24) Street view: Unicentro, Google. 25) Street view: Jardín Plaza, Google. 26) Street view: Universidad del Valle, Google.

#### **Tutorial 4**

1) Foto Puente mirador: Andalucía-La Francia Bridge. Aprendiendo.igc.org.ar/medellin.html. 2) Foto: Parque la Herrera. Patricia Acosta. 3) Foto: Compleio deportivo Granizal. Patricia Acosta. 4) Google Earth: Parque Lineal Metro cable - Comuna 1-Medellín, Google, 6) Foto: Pui Nororiental: Meioramiento Integral de Barrios Juan Bobo - Puente mirador Andalucía, Archivo Fotográfico EDU, 7) Street view: Vivienda Subzona 5 - Comuna 1 -Medellín, Go Comuna 1 - Medellín, Google. 9) Street view: Equipamiento educativo Subzona 2 - Comuna 1- Medellín, Google. 10) Foto: Puente barrio La Francia, Aprendiendo.igc.org.ar/medellin.html. 11) Foto: Subzona1 - Comuna 1- Medellín, Residencial Subzona 5 - Comuna 1- Medellín, Patricia Acosta. 13) Foto: Metro Cable Cabina roja - Comuna 1- Medellín, Patricia Acosta. 14) Foto: Biblioteca España - Comuna 1- Medellín, Patricia Acosta. 15) Foto: Biblioteca Equipamiento deportivo Subzona 5 - Comuna 1 Medellín, Patricia Acosta. 17) Foto: Parque y estación del Cable - Comuna 1- Medellín, Patricia Acosta. 18) Foto: Parque y estación del Cable - Comuna 1- Medellín, Patricia Acost tejido residencial. Patricia Acosta. 21) Foto: condiciones de las células básicas. Patricia Acosta. 22) Imágenes editadas con ppt - Base Satelital Google Earth - Mapa síntesis. Google. 23) Foto: Paseo Andalucía. Patricia A

#### **Tutorial 5**

1) Imágenes de trabajos ejemplo líneas de tiempo, Lina Salas. 2) Imagen Web de Dropbox, Dropbox. Enlace: www.dropbox.com. 3) Mapa de Google como fondo, Google. 4) Imagen Web de Google. 5) Fotos trabajo de Campo editadas, L Campo editadas, Lina Salas. 7) Fotos trabajo de Campo editadas, Lina Salas. 8) Fotos trabajo de campo editadas, Lina Salas. 9) Pantallazo Street Mix, Streetmix: www.streetmix.net/-/328163#. 10) Pantallazos Sketch Up, www.s Observatory, www.urbanobservatory.org. 12) Imágenes de mapas descargados Mapoteca, Biblioteca Nacional de Colombia: www.bibliotecanacional.gov.co/es-co/colecciones/biblioteca-digital/mapoteca. 13) Pantallazos y grabación d com/index/es-419/transporte p%C3%BAblico-Bogota-762. 14) Imágenes y grabación de pantalla de Google Earth Pro, www.google.com/intl/es/earth/download/gep/agree.html. 15) Imágenes y grabación de pantalla de Mapas Bogotá, htt Imágenes y grabación de pantalla de Visor Geográfico ambiental, Visor Geográfico para la difusión ambiental y participación ciudadana: www.secretariadeambiente.gov.co/visorgeo/.17) Pantallazos Illustrator. Enlace para comp ml. 18) Mosaico esquemas, Plantillas Templates Illustrator https/www.shutterstock.com/search?searchterm=brochure%20template&search\_source=base\_searchform&lanquage=end&page=1&sort=popular&image\_type=vector&safe=true&sharedi Patricia Acosta. 20) Power Point, enlace de compra: https://products.office.com/es-co/powerpoint. 21) Pantallazo de Google Drive, www.google.com/intl/es ALL/drive/. 22) Pantallazo Prezi, https://prezi.com/es/. 23) Pantalla com/?hl=es-419.

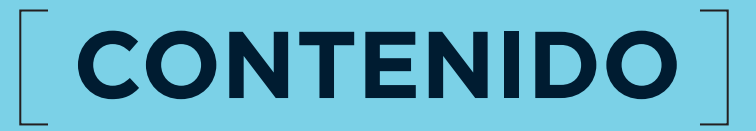

<span id="page-3-0"></span>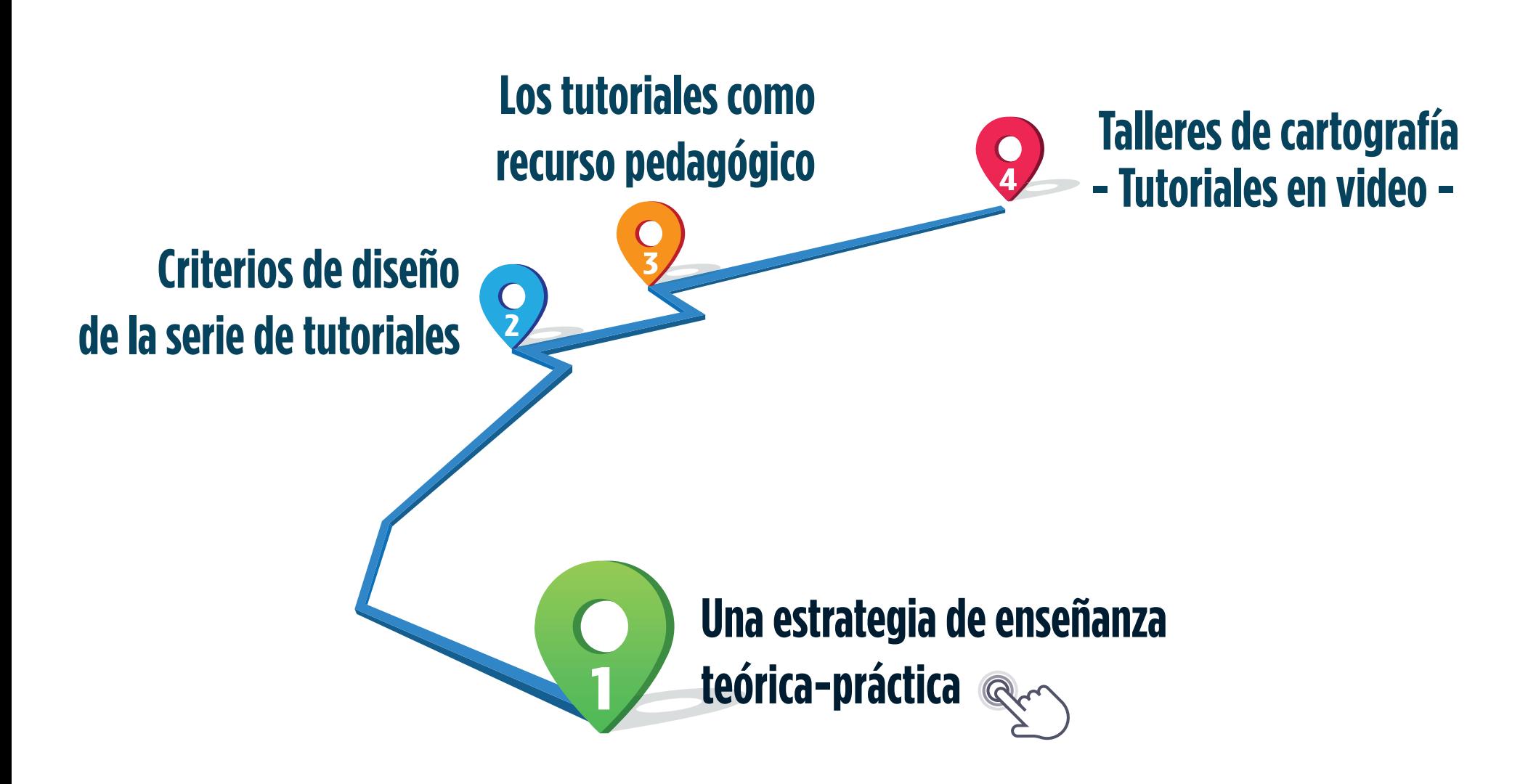

[Anterior](#page-2-0) [Siguiente](#page-4-0)

## <span id="page-4-0"></span>**UNA ESTRATEGIA DE ENSEÑANZA TEÓRICA-PRÁCTICA**

La serie de cinco tutoriales que compone este trabajo fue desarrollada con recursos del Fondo de Innovación Pedagógica de la Universidad del Rosario como experimento en la producción de material especializado de enseñanza para la formación de gestores urbanos a nivel de pregrado. El proyecto nace en respuesta a la necesidad de contar con apoyos de aprendizaje para orientar el trabajo autónomo de los estudiantes debutantes del programa de Gestión y Desarrollo Urbanos (GDU), para el cual, por su naturaleza única, no se encontraron precedentes existentes en el mercado editorial.

Los tutoriales constituyen parte de una estrategia combinada de trabajo de campo, cartográfico y analítico enmarcado en un método empírico básico especialmente desarrollado para Territorio y Espacio Urbanos (TyEU), la asignatura introductoria a la carrera. El método tiene como propósito embarcar a los estudiantes en un proceso de desarrollo acelerado de sus habilidades básicas de interpretación y representación cartográfica, como medio para el desarrollo intuitivo de lecturas espacializadas y sistémicas del territorio urbano, así como algunos de sus fenómenos de transformación<sup>1</sup>.

TyEU introduce al estudiante debutante al esquema pedagógico de las áreas integradoras de conocimiento que estructura el modelo pedagógico del programa de GDU. Dicha aproximación práctica y multidimensional, base de todo trabajo interdisciplinario, se inspira en los esquemas de Project-based learning (PBL), los cuales buscan crear escenarios de aprendizaje con foco en la aplicación práctica e interrelación entre los contenidos curriculares. Como primera experiencia en la formación del gestor urbano, TyEU se ha diseñado mediante la articulación de varias aproximaciones al análisis básico del territorio urbano, en particular de la geografía, la arquitectura y el urbanismo, en un método simplificado enfocado en la aplicación inmediata de conceptos y herramientas a la comprensión de áreas de estudio específicas. Esta apuesta pretende configurar, desde la formación inicial de los gestores urbanos, el desarrollo de competencias básicas para el trabajo interdisciplinar, multidimensional y una inclinación hacia la lectura sistémica de los fenómenos territoriales.

En ese contexto, el trabajo presencial del estudiante en TyEU se enmarca en un proceso dirigido, durante el cual se enfrenta a la realización de varios proyectos de análisis territorial básico. Cada proyecto, además de analizar tejidos urbanos de distinta naturaleza, se desarrolla de acuerdo con las fases del método, en paralelo con el trabajo introductorio al desarrollo de una competencia central asociado a cada una de ellas: i) la observación, ii) la representación espacial, iii) la interpretación y la síntesis; y, finalmente, iv) la comunicación o capacidad explicativa de hechos urbanos. Los proyectos le plantean al estudiante, progresivamente, retos de representación espacial necesarios no solamente para la identificación y el análisis, sino para la comunicación de sus resultados, lo cual, al adelantar cada ejercicio, le presenta el desafío de desarrollar aceleradamente las habilidades cartográficas básicas necesarias.

[Volver a Contenido](#page-3-0) [Siguiente](#page-5-0)

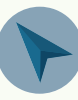

<span id="page-5-0"></span>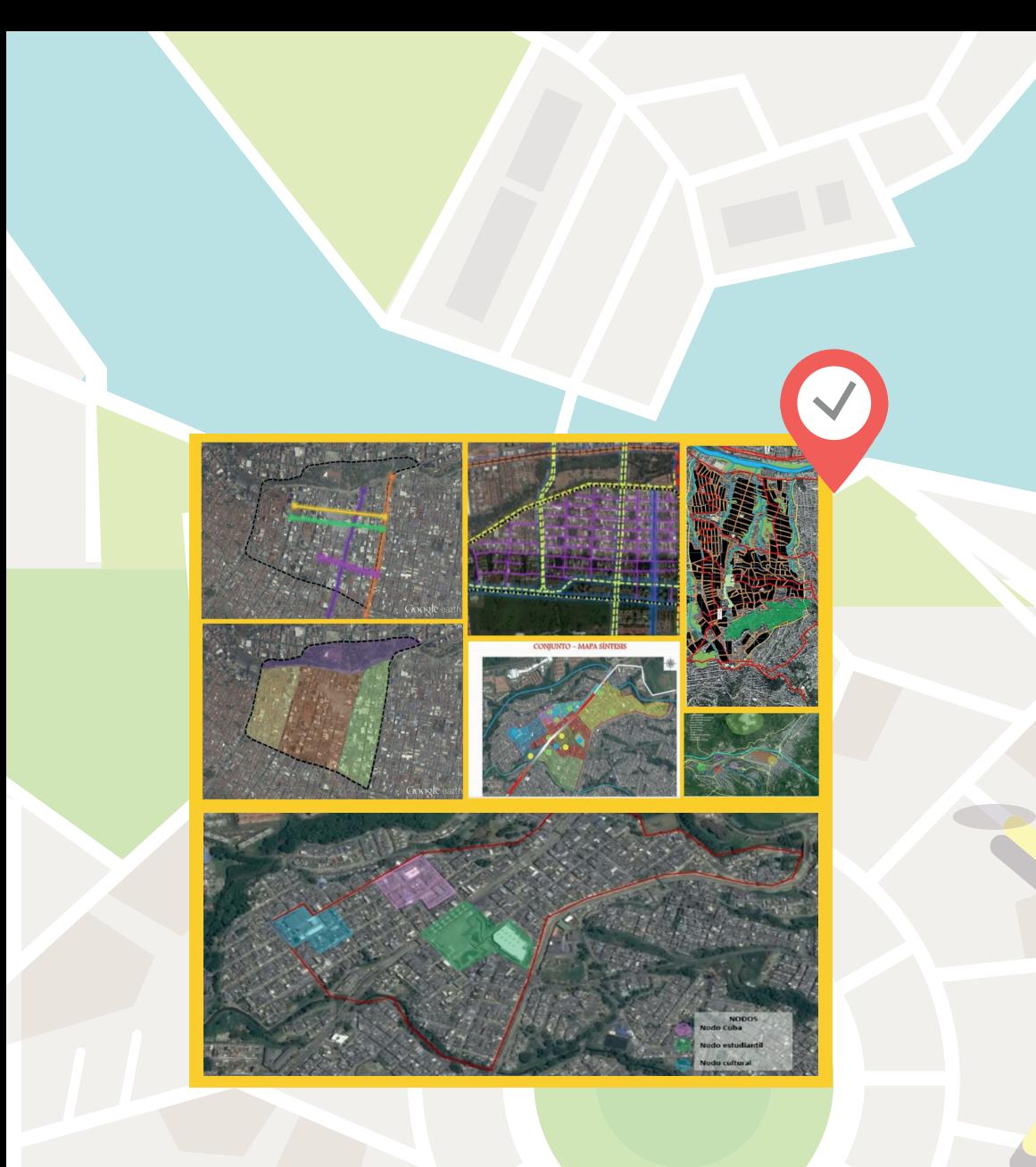

Como respuesta al anterior desafío, las herramientas y las técnicas para la elaboración de cartografía básica se han seleccionado bajo el criterio de minimización de obstáculos para garantizar que el foco de atención de los estudiantes se centre en los nuevos procesos cognitivos. En ese orden de ideas, el uso de Google Earth y Power Point permite maximizar la calidad de la producción gráfica, con el mínimo de esfuerzo adaptativo a los medios utilizados para su realización. Esto enfoca el proceso en el desarrollo de las habilidades interpretativas básicas y en el uso de diversos medios de representación del espacio, hacia la interiorización de los mismos como medio para la comprensión de relaciones espaciales. El análsis y la síntesis, como procesos cognitivos, exigen a los estudiantes dar un salto en sus formas tradicionales de aproximación al conocimiento. En este aspecto, la iteración entre el trabajo de campo, las imágenes satelitales y los mapas temáticos es fundamental. No obstante, también lo es contar con herramientas flexibles que permitan que cada uno de ellos lo logre, a su propio ritmo.

En la práctica, hemos descubierto que para desarrollar aceleradamente técnicas básicas de elaboración de mapas y representaciones conviene realizar talleres presenciales de cartografía y aplicar la estrategia de flipped classroom. Para que las sesiones se centren en aclarar dudas y realizar discusiones es necesario el trabajo autónomo. Con base en recursos virtuales de apoyo, es posible orientar las estrategias de trabajo individual y colaborativo en el desarrollo de cartografía básica, así como animar a la experimentación con herramientas adicionales.

> [Volver a Contenido](#page-3-0) ◆ [Anterior](#page-4-0) [Siguiente](#page-6-0)

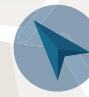

<span id="page-6-0"></span>La serie está diseñada para una audiencia de adultos jóvenes. El diseño gráfico ha sido realizado buscando dar unidad y legibilidad transversal a los componentes de cada tutorial. Los guiones han sido diseñados para comunicarle al estudiante recomendaciones, con las palabras de un par, compartiendo consejos prácticos sobre las técnicas para desarrollar mapas temáticos legibles para el análisis y con fuerza comunicativa tanto para salida gráfica impresa (apropiada para informes técnicos) como para proyección a audiencias.

Los contenidos, al igual que los proyectos, se desarrollan mediante una estrategia iterativa que recoge paso a paso una secuencia de trabajo que permite al estudiante conocer diversos estilos de expresión gráfica y distintas estrategias de combinación de medios para representar el espacio y desarrollar así mapas tanto descriptivos como analíticos. Cada tutorial recoje los pasos del anterior y enfatiza los pasos y conceptos nuevos que se incorporan con cada proyecto a medida que avanza el desarrollo de TyEU.

El diseño de conjunto de los contenidos de la serie de tutoriales realizados incorpora atributos para que funcionen como apoyo y como recurso. Por un lado, son apoyo, porque le permiten al estudiante con dudas, o con temores, observar (a la manera del peer-learning) cómo un colega en condición muy similar a la suya realiza paso a paso ejemplos de los mapas por realizar, sobre un área de estudio distinta a la que está trabajando. En ese sentido, la estrategia general de diseño de los tutoriales ha sido ilustrar detalladamente los procedimientos de elaboración de cartografía, en el marco de un proceso de desarrollo progresivo en la aplicación de métodos básicos de análisis territorial. El guión de cada tutorial incorpora tips de distintos pares que le proponen al estudiante trucos y caminos distintos para el desarrollo de sus mapas, invitando a experimentar con diversas estrategias de trabajo, de manera que poco a poco descubra las propias.

### **CRITERIOS DE DISEÑO DE LA SERIE DE TUTORIALES**

Por otra parte, los tutoriales son también un recurso, porque flexibilizan el trabajo de desarrollo de habilidades y competencias cartográficas y se adaptan al ritmo propio de avance de cada estudiante. De esta manera, se facilita el proceso de nivelación de los grupos en el desarrollo de sus habilidades y se abren las posibilidades tanto de refuerzo, para los que tienen una transición lenta, como de adelantarse y experimentar con las técnicas progresivamente más complejas que se aplican en etapas siguientes del curso, para los más avanzados. El tutorial 5 abre los ojos del estudiante a muchas más estrategias de representación con gran potencial analítico y comunicativo, invitándolo a descubrir por su cuenta otros recursos disponibles, aplicativos y bases de información geográfica de fácil acceso, con los cuales puede continuar evolucionando, incluso después de terminar el curso.

> [Volver a Contenido](#page-3-0) **Exercise [Siguiente](#page-7-0) I**

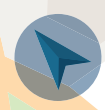

### **LOS TUTORIALES COMO RECURSO PEDAGÓGICO**

<span id="page-7-0"></span>Cada tutorial desarrolla un ejemplo de un ejercicio de análisis sobre un tipo de tejido urbano distinto:

- Introducción general a la serie y Tutorial 1: Tejido Centro Tutorial 2: Tejido Centralidad
- Tutorial 3: Tejido Residencial Formal
- Tutorial 4: Tejido Residencial Informal
- Tutorial 5: Herramientas de apoyo

Es importante tener presente que los desafíos pedagógicos a los que responde la metodología desarrollada para TyEU son también objeto de la reflexión disciplinar en varios campos afines a la gestión urbana. De hecho, existen dificultades comunes a la enseñanza, particularmente de posgrado, en la geografía, la planificación, el urbanismo, el diseño urbano y el desarrollo regional, campos que apuntan a la interdisciplinariedad y trabajan normalmente con estudiantes de diversas disciplinas, con poca o ninguna formación espacial. Cabe entonces resaltar que este recurso pedagógico diseñado para TyEU podría también ser utilizado para desarrollar habilidades básicas en el marco de cursos de extensión o de posgrado, para profesionales que estén expuestos a nuevos espacios de carácter interdisciplinar donde el código común sea la cartografía.

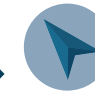

# **TALLER DE CARTOGRAFÍA**

<span id="page-8-0"></span>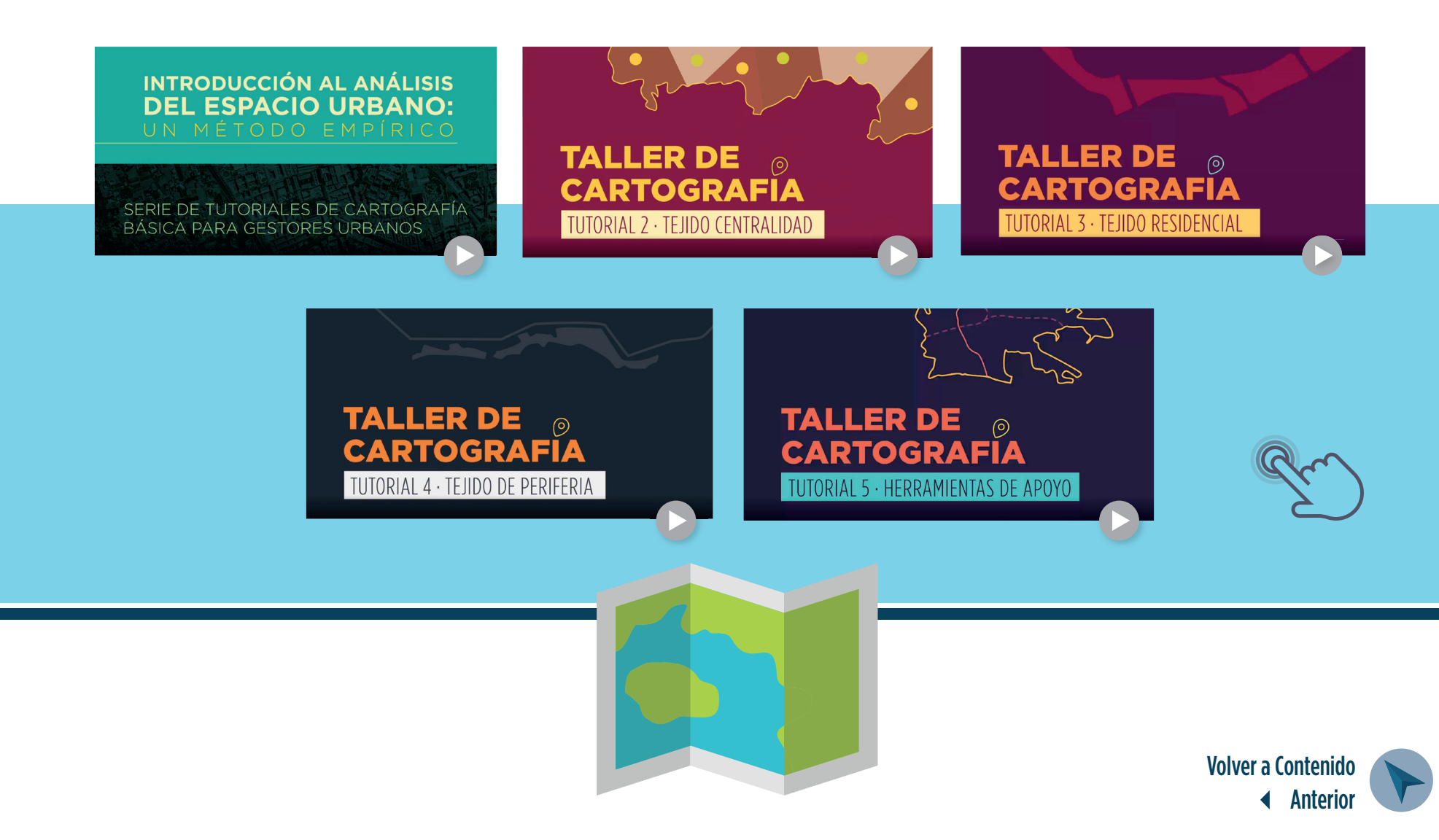